# Photoshop 2022 Crack With Serial Number License Key Full Download

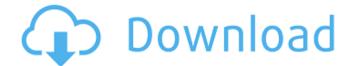

#### Photoshop 2022 Registration Code Free X64 (2022)

\*\*Adobe Dreamweaver\*\* Adobe Dreamweaver enables you to create Web pages. You can work with HTML and XHTML (Extensible Hypertext Markup Language) code, and you can use a WYSIWYG view to work on your pages before you publish them.

#### Photoshop 2022 Crack+ Registration Code [Latest 2022]

In today's article, we will show you how to master Photoshop Elements with this ultimate Photoshop Elements tutorial! Let's go. Step 1: Selecting File Types The first step is to create a new file or open one in the editor. To do this, click on File > Open. You will see a file browser where you can select various image types. Image types include JPEG, GIF, BMP and PNG. If you don't have any particular type of file, then the web browser's image will do. For the web browser to render a web page, it needs an image type. So, you should select the appropriate type if you are working on a web page. If you are working with JPEG or PNG, then you can select or create them without a problem. However, if you are working with a GIF or BMP image, we need to give some thought to its file extension. Step 2: File Format If you are creating a JPEG file, you need to give it a name, select the quality level, and click OK. If you are working with a GIF file, make sure that you select the first option, which is "Create GIF". You will see a new window. The second option is "Define GIF Options". This window will help you set the file name, GIF options, and so on. The next option is "Compression". This determines how much space the GIF file will take in the computer. We recommend choosing "Optimized". However, you don't need to worry about the GIF format option. This will be determined automatically. If you are working with a BMP image, you need to give it a name and choose the Save As option. Step 3: Creating a New Photoshop Project If you are working with a JPEG file, click OK. It will appear in a new window. You can upload, rename, and delete the image. You can also press CTRL+N to open a new document. It is usually cleaner and more convenient for opening files. However, if you want to duplicate the file, you can open the image in Photoshop Elements and save it. If you are working with a GIF file, click on the "Create GIF \$388ed7b0c7

## Photoshop 2022 Crack+

Q: how to make a LIKE statement like this? I'm trying to make a LIKE condition like this but get a syntax error. Any ideas? if(obj.textContent.includes('#@!@#')) { } A: If obj.textContent matches the substring #@!@# it will definitely be included. If you want to test for a literal string #@!@# you need to replace that with single-quotes so it's a literal string literal string: if (obj.textContent.includes('#@!@#')) { We are reopening the season in three days, and we will be making a few changes to the signups process. Have a look at the guideline page for full details. The core reason for this is to help us make a sound judgement about the state of competitive play. We will run a poll on the forums, and we will also keep a thread on the forums open until we declare the tournament. After that, we will add every single vote to a master poll for us to review, and then we'll announce the winner, which will usually be the side with the most votes. As always, feel free to post any questions on our Discord. Signups are now open on our website! Join Today!Q: How to throw an exception when a custom field on a Salesforce object is not filled by a specific user? I am creating a Flow that prompts a user to enter a username, password, and email address, and then sends a password reset email to that address. The username, password, and email address are on the standard Salesforce object User. So, if a User is created, but no email address is entered, an email alert is sent to that user. I thought of throwing an error, but I found that the custom fields are not accessible in Trigger. Is there a way to get around this and still send the email alert? A: In Apex, you can guery the User object to check if a field is set, for example: try { //do your stuff here... } catch(Exception e) { if(e.getMessage().contains('UNIQUE EMAIL ALREADY ASSIGNED'))

### What's New in the?

Q: Using External Audio Plug-in in Adobe Audition I am trying to use a sound plug-in. I downloaded the Media installation file, placed the plug-in in the plug-ins folder, and enabled it. I still get no sound. Is there something I'm missing? A: "External Audio Plug-in" generally refers to hardware plug-in hardware (stand alone hardware box) that is not supplied by Adobe, and not something you place on your computer. In other words: you can plug an external audio plug-in into your computer, and get it to work, but not in the manner in which Adobe Audition recognizes it, and knows to use it. If there is software that will allow you to use the box directly you will need to install it. If there is not, then you can use it to capture audio, however you are not able to then manipulate it inside of Audition. Not certain what you mean by "and adding all external plug-ins? I'd rather just install them in advance." Q: How to install the latest version of the ipython notebook from pip? I want to install the latest version of ipython notebook (2.2.1). (I can only find version 2.0.0 here: Can anyone please suggest what I'm doing wrong? I'm running python 2.7. A: In theory the pip install --upgrade ipython-notebook command should do it, but I would still recommend to make sure the pip version you are using matches the version you are installing. E.g. if you are using pip==1.4.1, you should upgrade to pip==1.5.2 or pip==1.7.1 etc. This is true for all pipinstalled packages. You can either upgrade pip or install the matching version of notebook. For pip-user, I would recommend to upgrade it to pip==1.4.1 since pip==1.5.2 is already a lot behind the new notebook release (and pip=1.7.1 will also support the latest notebook release). Q: Smooth Javascript animation